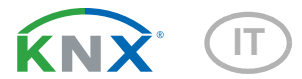

# KNX RW Sensore di pioggia/vento

Numero dell'articolo 70126 (230 V AC), 70127 (20...30 V DC)

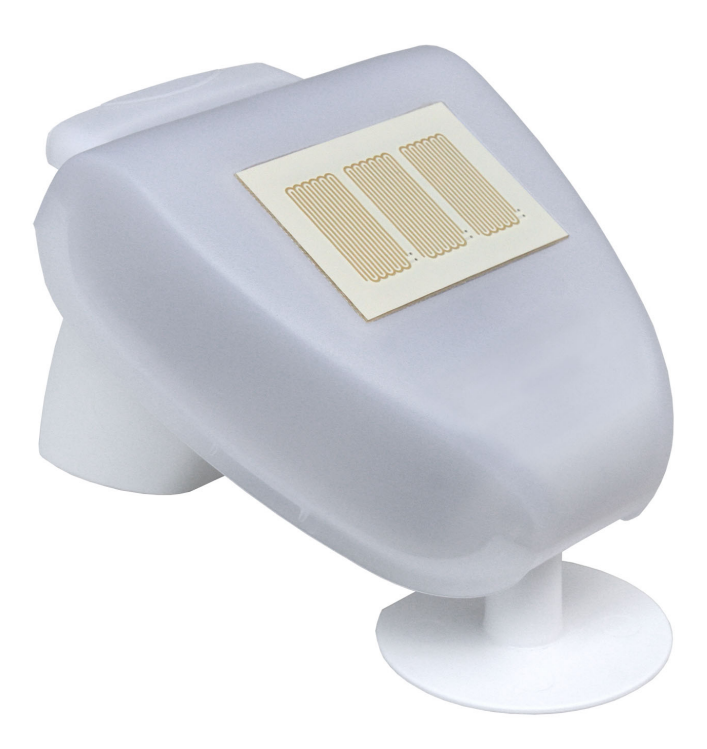

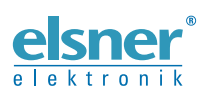

Installazione e regolazione

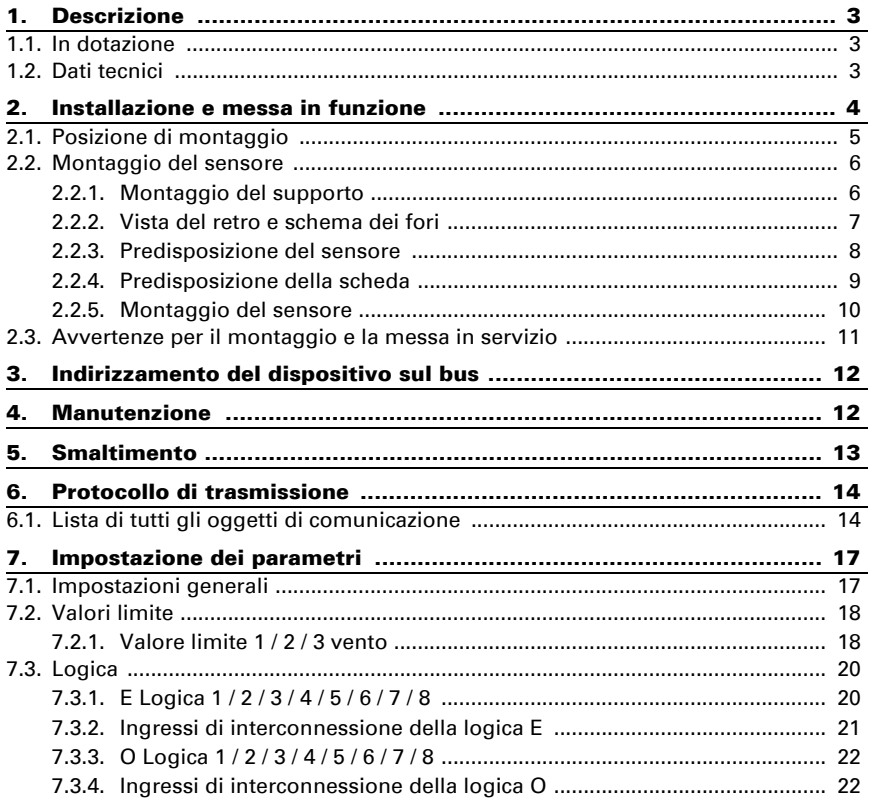

Il presente manuale d'uso è soggetto a modifiche e verrà adattato alle nuove versioni del software. La versione della revisione (versione software e data) si trova a piè di pagina del sommario.

Se si dispone di un dispositivo con una versione più recente del software, si prega di consultare www.elsner-elektronik.de nell'area menù "Service", o una versione del manuale d'uso più recente disponibile.

### Leggenda dei simboli usati nel presente manuale

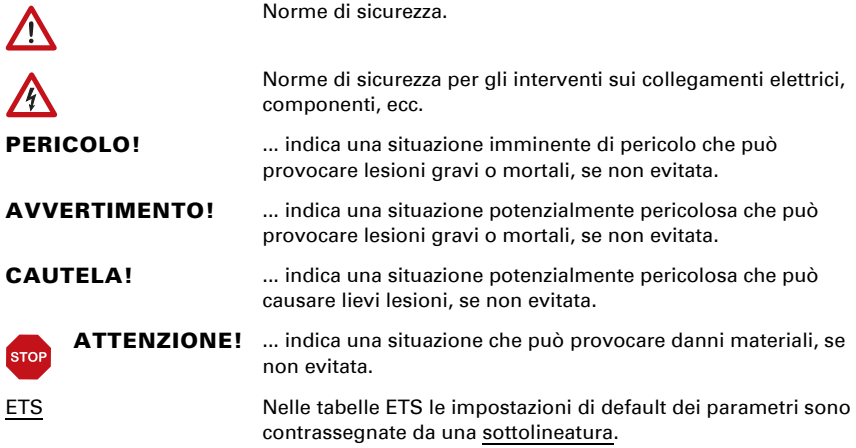

# <span id="page-4-0"></span>1. Descrizione

Il Sensore di pioggia/vento KNX RW sensore combinato rileva la precipitazione e la velocità del vento e trasmette il relativo stato e valore al sistema KNX. Sono a disposizione quattro uscite di comando con tre soglie impostabili nonché le porte logiche AND e OR aggiuntive. Il sistema dei sensori, l'elettronica di valutazione ed i dispositivi elettronici di accoppiamento bus sono situati all'interno del compatto alloggiamento.

### *Funzioni:*

- Rilevazione di precipitazioni: La superficie del sensore è riscaldata, cosicché vengano come precipitazione percepite solo le gocce o fiocchi, ma non la nebbia o rugiada. Una volta finita la pioggia o nevicata, il sensore si asciuga velocemente ed il relativo messaggio di precipitazione scompare
- Misurazione vento: La misurazione dell'intensità del vento avviene elettronicamente ed è quindi silenziosa ed affidabile, anche in caso di grandine, neve e temperature basse sotto zero. Dal sensore vengono percepite anche eventuali trombe d'aria e correnti ascensionali.
- Monitoraggio del sensore del vento: Se il valore di misurazione del vento cambia di meno di  $\pm$  0,5 m/s entro 48 ore, il valore massimo misurato di 35 m/ s viene emesso come messaggio di errore. Tutti gli allarmi vento con un valore limite inferiore a 35 m/s diventano attivi come risultato
- 4 uscite di comando (oggetti di comunicazione), tre dei quali con le soglie impostabili (le soglie possono essere impostate tramite parametri o, in alternativa, con gli oggetti di comunicazione)
- 8 porte logiche AND e 8 porte logiche OR con 4 ingressi ciascuna. Le azioni di comando stesse, nonché gli 8 ingressi logici (in forma di oggetti di comunicazione) possono essere usati come ingressi per le porte logiche. L'uscita di ogni porta può essere configurata come 1 bit oppure come 2 x 8 bit.

Impostazione delle funzioni bus tramite il software KNX ETS. Il file di prodotto è a disposizione per il download sulle pagine internet della Elsner Elektronik, sotto l'indirizzo www.elsner-elektronik.de, nella sezione di "Servizio".

# <span id="page-4-1"></span>1.1. In dotazione

- Sensore con supporto a parete / per sostegno combinato
- 2x fascetta in acciaio inox per il montaggio su sostegno

# <span id="page-4-2"></span>1.2. Dati tecnici

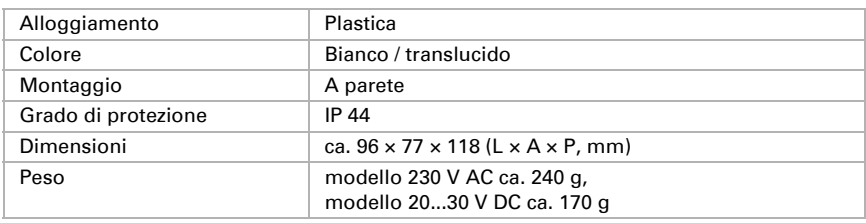

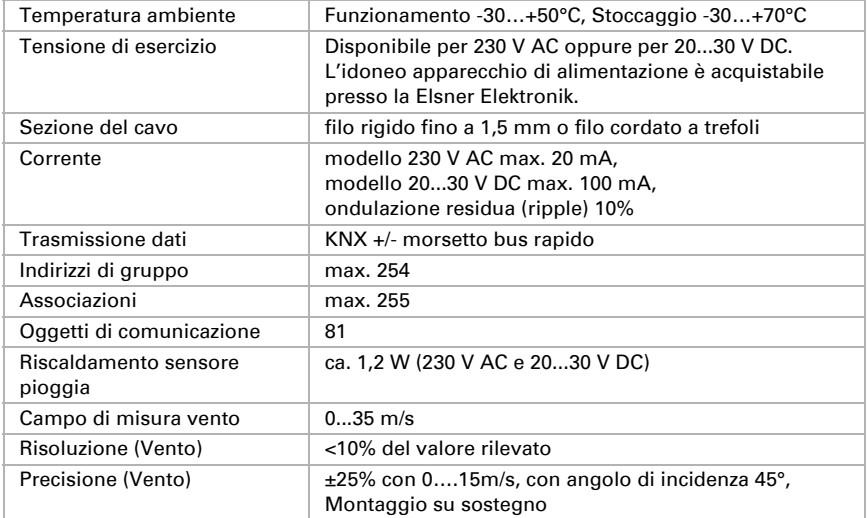

Il prodotto risulta conforme a quanto previsto dalle direttive UE.

# <span id="page-5-0"></span>2. Installazione e messa in funzione

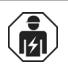

L'installazione, le verifiche, la messa in funzione e la correzione di errori del dispositivo, possono essere eseguite solo da elettricisti autorizzati.

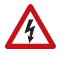

### PERICOLO!

Pericolo di morte a causa di scosse elettriche (tensione di rete)! All'interno del dispositivo sono presenti unità sotto tensione non protette.

• Ispezionare gli apparecchi per verificare che non siano danneggiati prima dell'installazione. Mettere in funzione solo apparecchi non danneggiati.

• Rispettare le direttive, le norme e le disposizioni vigenti a livello locale per l'installazione elettrica.

• Mettere immediatamente fuori servizio l'apparecchio o il sistema e assicurarlo contro l'accensione involontaria se non è più garantito un funzionamento sicuro.

Utilizzare l'apparecchio esclusivamente per l'automazione degli edifici e osservare le istruzioni per l'uso. L'uso improprio, le modifiche al dispositivo o l'inosservanza delle istruzioni per l'uso invalideranno qualsiasi diritto di garanzia.

Mettere in funzione l'apparecchio solo come installazione fissa, cioè solo in stato montato e dopo il completamento di tutti i lavori di installazione e messa in funzione e solo nell'ambiente previsto a tale scopo.

La società Elsner Elektronik non risponde di eventuali modifiche o aggiornamenti normativi, successivi alla pubblicazione del presente manuale operativo.

### <span id="page-6-0"></span>2.1. Posizione di montaggio

Scegliere una posizione d'installazione sull'edificio tale da permettere la rilevazione indisturbata della precipitazione e del vento, da parte dei sensori. Il sensore non deve essere posizionato sotto elementi costruttivi che permettano gocciolamento sulle superfici del sensore, anche a pioggia o nevicata terminata.

Intorno al dispositivo deve essere lasciato uno spazio libero di almeno 60 cm. Ciò consentirà un corretto rilevamento del vento, senza turbolenze di aria. Inoltre con questa distanza si eviterà che il rilevamento venga compromesso da spruzzi (rimbalzare della pioggia) o dalla neve (innevamento). Vengono contemporaneamente prevenute le beccate degli uccelli.

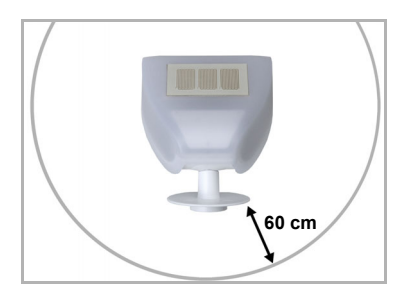

#### *Fig. 1*

*Il sensore deve disporre di uno spazio libero sottostante, adiacente e frontale di almeno 60 cm (elementi o parti costruttive, ecc.).*

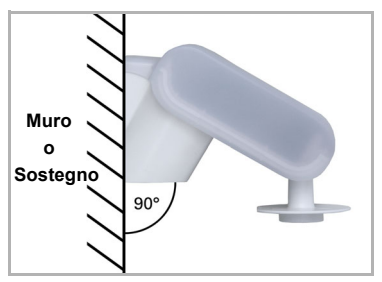

#### *Fig. 2 Il sensore di pioggia/vento deve essere applicato su un muro (o sostegno) verticale.*

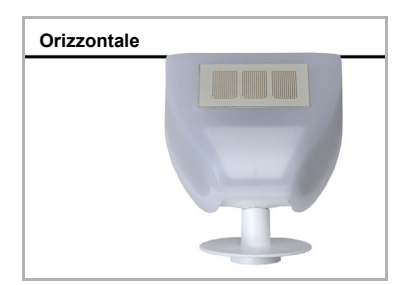

*Fig. 3 Il sensore di pioggia/vento deve essere montato in posizione orizzontale.*

# <span id="page-7-0"></span>2.2. Montaggio del sensore

### <span id="page-7-1"></span>2.2.1. Montaggio del supporto

Il sensore è dotato di un supporto a parete / per sostegno. Il supporto è in fornitura fissato sulla scatola con striscie adesive.

Fissare il supporto perpendicolarmente alla parete o sostegno.

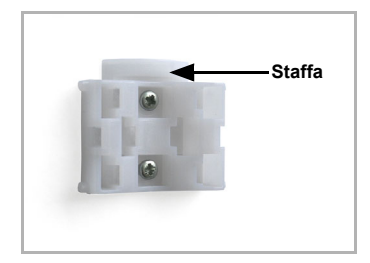

*Fig. 4 Montaggio a parete: la parte piana verso la pare-***Staffa** *te, la staffa a mezzaluna verso l'alto.*

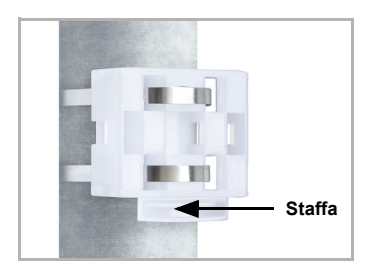

*Fig. 5 Montaggio su sostegno: la parte arcuata verso il sostegno, la staffa verso il basso.*

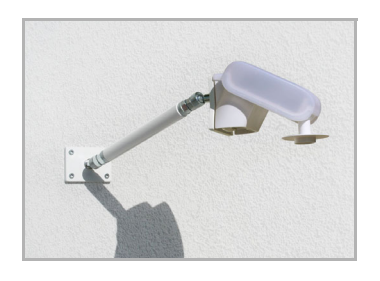

#### *Fig. 6*

*Come accessori optional complementari, per un montaggio flessibile a parete, su sostegno o trave, sono ordinabili alla Elsner Elektronik diverse tipologie di bracci.*

*Esempio di applicazione di un braccio: Grazie al giunto sferico, il sensore può essere ruotato nella posizione ottimale.*

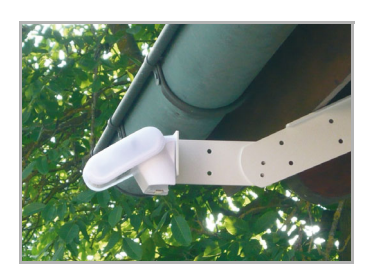

*Fig. 7*

*Esempi di applicazione del braccio articolato: Per mezzo del braccio articolato, la stazione meteorologica sporge dalla copertura della cornice di gronda. Ciò permette l'azione non ostacolata del sole, vento e precipitazioni sui sensori.*

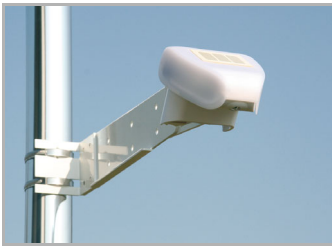

*Fig. 8 Esempi di applicazione del braccio articolato: Montaggio su sostegno con morsetto a vite senza fine*

### <span id="page-8-0"></span>2.2.2. Vista del retro e schema dei fori

*Fig. 9 a+b Disposizione fori.*

*Le dimensioni della parte posteriore della scatola con supporto, misure in mm. Possibili differenziazioni tecniche.*

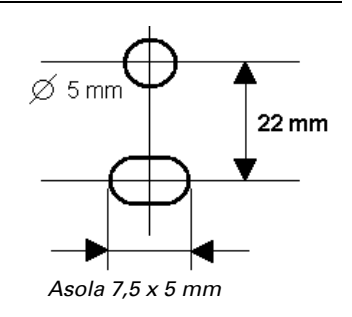

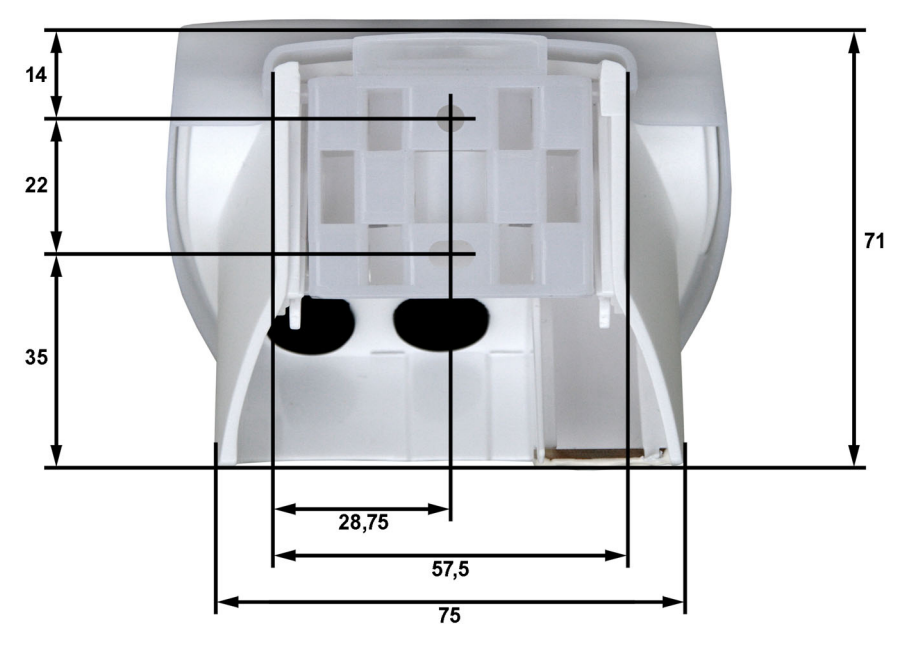

### <span id="page-9-0"></span>2.2.3. Predisposizione del sensore

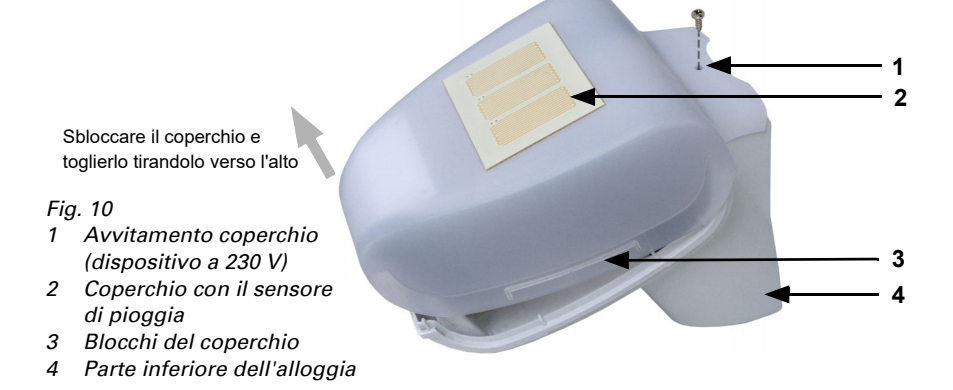

Il coperchio del sensore di pioggia/vento è bloccato sui bordi inferiori destro e sinistro (vedi Fig.). Il coperchio del modello a 230 V è inoltre avvitato in alto. Togliere il coperchio. Procedere con cautela, per evitare di staccare il cavo di collegamento tra la scheda posta sul fondo ed il sensore di pioggia nel coperchio (in caso di modello 230 V AC connessione a cavo sigillata, in caso di modello 20...30 V DC cavo con spina).

Passare il cavo alimentazione di tensione e cavo per la connessione al bus attraverso le guarnizioni di gomma in fondo al sensore di pioggia/vento e collegare la tensione L/ N e di bus +/- agli appositi morsetti.

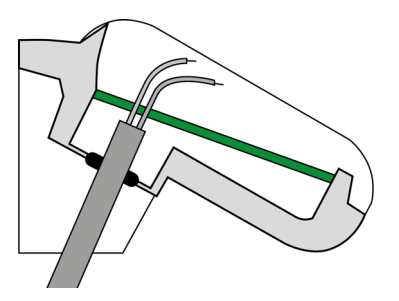

*Fig. 11 Posizionare la guaina del cavo sotto la scheda e far passare solo il cavo di collegamento attraverso i fori della scheda verso alto.*

In caso dell'apparecchio 20...30 V DC, tra la scheda ed il coperchio deve essere inserito il cavo di collegamento.

### <span id="page-10-0"></span>2.2.4. Predisposizione della scheda

### *Modello 230 V AC*

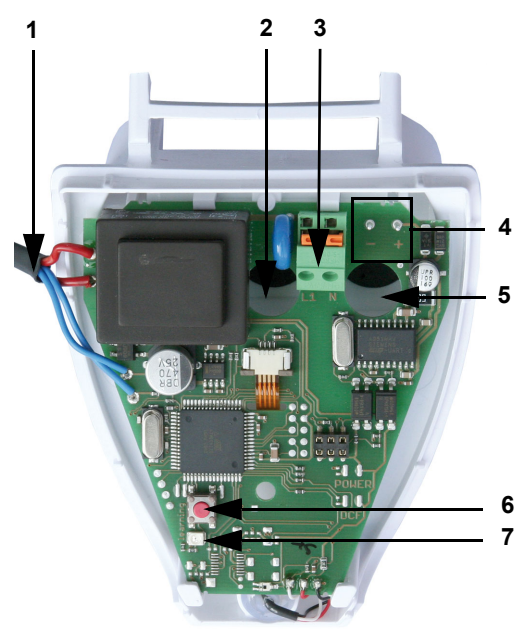

*Fig. 12* 

- *1) Connettore per il sensore precipitazioni sul coperchio della scatola*
- *2) Apertura cavo alimentazione di tensione*
- *3) Morsetto a molla rapido, alimentazione di tensione (230 V AC), idonei per filo rigido fino a 1,5 mm² o filo cordato a trefoli*
- *4) Connettore per morsetto KNX +/-*
- *5) Apertura cavo del bus*
- *6) Tasto di programmazione per l'apprendimento dell'apparecchio*
- *7) LED di programmazione*

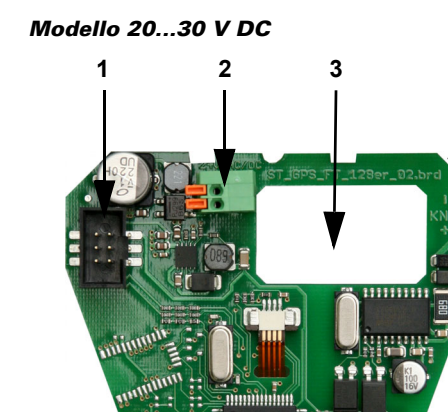

**5 6**

#### *Fig. 13*

- *1 Connettore della connessione a cavo per il sensore precipitazioni sulcoperchio della scatola*
- *2 Morsetto a molla rapido, alimentazione di tensione (20...30 V DC). Filo rigido fino a 1,5 mm² o filo cordato a trefoli. Assegnazione dei morsetti indipendente dalla polarità (+/- o -/+)*
- *3 Apertura cavo alimentazione di tensione e cavo del bus*
- *4 Connettore morsetto KNX +/-*
- *5 Tasto di programmazione per l'apprendimento del dispositivo*
- *6 LED di programmazione*

### <span id="page-11-0"></span>2.2.5. Montaggio del sensore

Chiudere la scatola, applicando il coperchio sul fondo. Il bloccaggio del coperchio deve essere comfermato da un percepibile "clic".

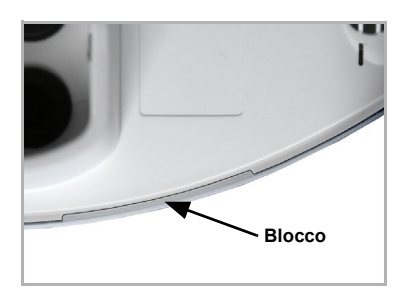

#### *Fig. 14*

*Verificare il perfetto incastro del coperchio nella parte inferiore! La figura mostra l'alloggiamento chiuso da sotto.*

**4**

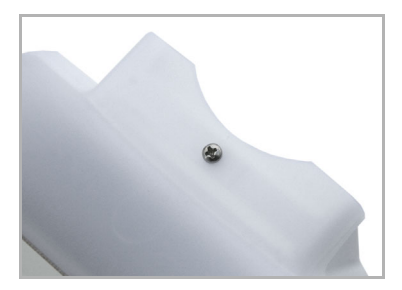

*Fig. 15*

*Avvitare, nel modello a 230V, il coperchio alla parte inferiore, in modo da impedire l'apertura non autorizzata o accidentale.*

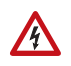

#### PERICOLO! Pericolo di morte a causa di scosse elettriche per il dispositivo a 230 V!

• Il coperchio, durante il funzionamento, deve essere avvitato.

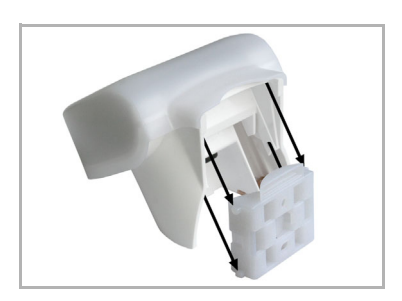

*Fig. 16 Spostare la scatola dall'alto nel supporto montato. I denti di giunzione devono innestarsi nelle guide della scatola.*

Per togliere il sensore dal supporto, tirarlo fuori verso l'alto, opponendosi all'arresto a scatto.

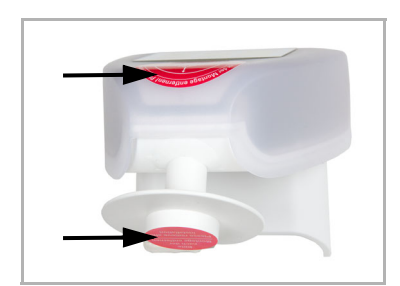

*Fig. 17*

*Dopo l'installazione, rimuovere l'adesivo di protezione sul sensore del vento e l'adesivo informativo "Distanza" sulla parte superiore del coperchio.*

### <span id="page-12-0"></span>2.3. Avvertenze per il montaggio e la messa in servizio

Non aprire l'apparecchio con il rischio di penetrazione d'acqua (pioggia): Anche poche gocce d'acqua possono danneggiare l'elettronica.

Fare attenzione al collegamento corretto. Un collegamento non corretto può danneggiare il sensore o il dispositivo elettronico a cui è collegato.

Il valore del vento rilevato e quindi anche le uscite di comando vento saranno disponibili solo a 60 sec. dopo l'applicazione della tensione di alimentazione.

In seguito all'inserimento della tensione ausiliaria, l'apparecchio sarà per alcuni secondi in fase di inizializzazione. Durante questo intervallo tramite il bus non potrà essere ricevuto od inviato alcun dato.

# <span id="page-13-0"></span>3. Indirizzamento del dispositivo sul bus

Il dispositivo viene fornito con l'indirizzo di bus 15.15.255. Un altro indirizzo può essere programmato nell'ETS sovrascrivendo l'indirizzo 15.15.255 o impostato mediante il pulsante di programmazione sulla scheda all'interno dell'alloggiamento.

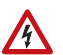

### PERICOLO!

**Pericolo di morte a causa di scosse elettriche (tensione di rete)!** 

- Per il modello a 230V, l'indirizzamento del bus può essere effettuato solo da un elettricista qualificato mediante il pulsante di programmazione.
- Quando si preme il pulsante, non toccare altri componenti sulla scheda.

# <span id="page-13-1"></span>4. Manutenzione

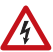

### PERICOLO!

#### Pericolo di morte a causa di scosse elettriche (tensione di rete)!

In caso di contatto con parti del dispositivo sotto tensione (ad esempio anche, da un getto di acqua), per i dispositivi a 230 V, è presente un rischio causato da scosse elettriche.

#### Pericolo di lesioni dovuto al movimento automatico di componenti!

A causa del controllo automatico, alcuni componenti del sistema possono mettersi in movimento e costituire un rischio per le persone (ad esempio, movimento della finestra/tenda quando durante la pulizia è stato attivato l'allarme pioggia/vento).

• Scollegare l'unità per la manutenzione e la pulizia dalla presa di corrente (per es. disattivare/rimuovere il fusibile).

Eseguire regolarmente il controllo di stato di pulizia dell'apparecchio due volte all'anno. Se necessario, pulire. In caso di sporco eccessivo, il sensore potrebbe risultare inefficace.

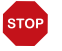

### ATTENZIONE

L'unità può essere danneggiata in caso di ingresso di acqua nell'alloggiamento.

• Non utilizzare dispositivi per la pulizia ad alta pressione o getti di vapore.

# <span id="page-14-0"></span>5. Smaltimento

Dopo l'uso, l'apparecchio deve essere smaltito in conformità alle norme di legge. Non smaltirlo insieme ai rifiuti domestici!

# <span id="page-15-0"></span>6. Protocollo di trasmissione

### *Unità:*

*Vento in metri al secondo*

### <span id="page-15-1"></span>6.1. Lista di tutti gli oggetti di comunicazione

### *Tipi EIS:*

- *1 Commutazione 1/0*
- *5 Valore a virgola mobile*
- *6 Valore a 8 bit*

#### *Abbreviazioni Segnalatori:*

- *C Comunicazione*
- *L Lettura*
- *S Scrittura*
- *T Trasmissione*

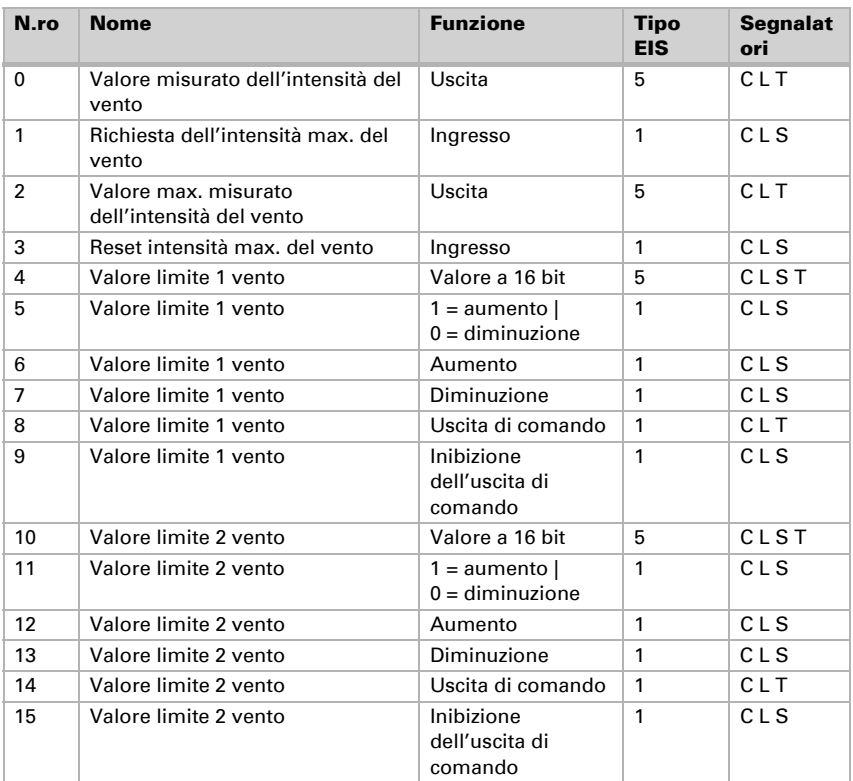

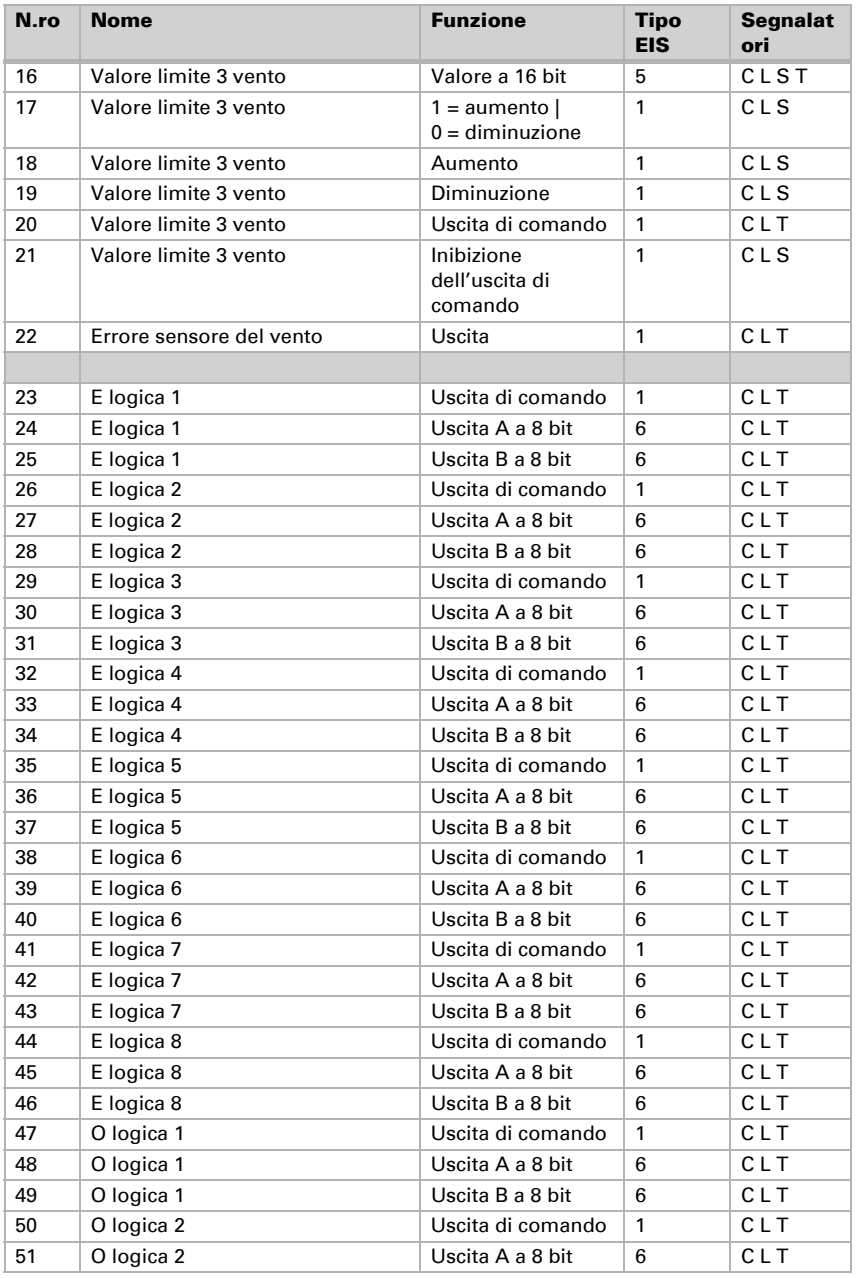

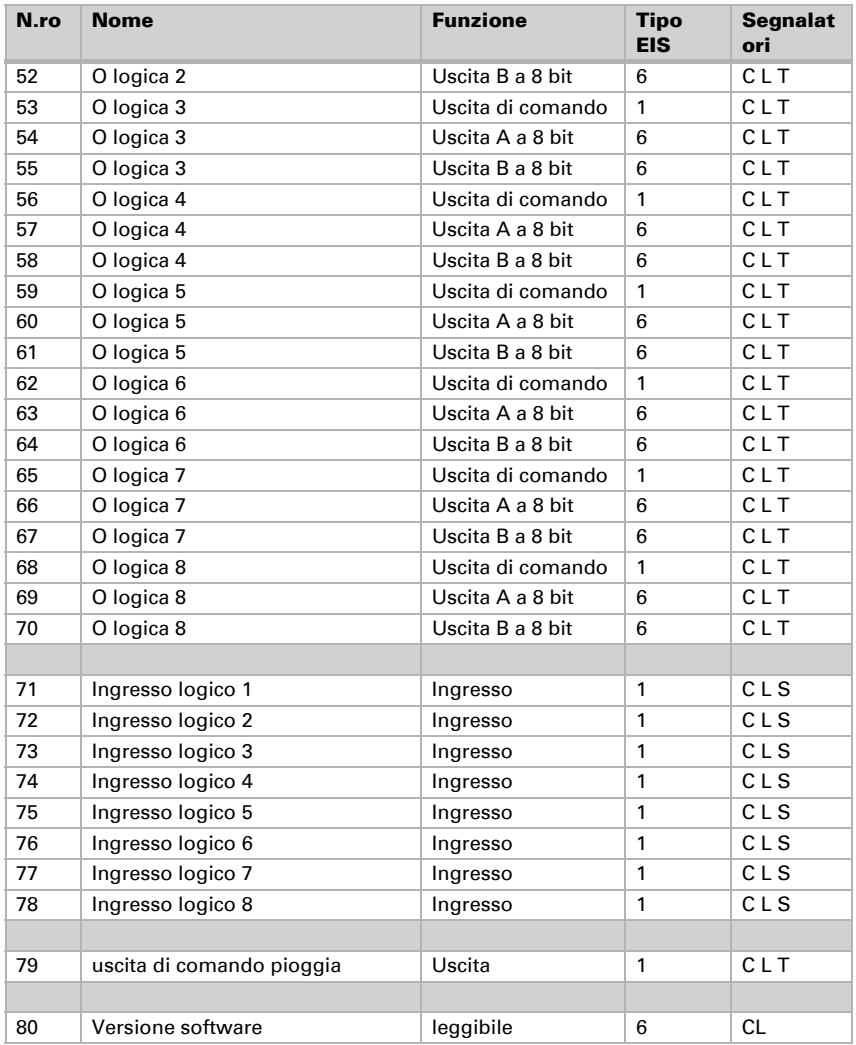

# <span id="page-18-0"></span>7. Impostazione dei parametri

# <span id="page-18-1"></span>7.1. Impostazioni generali

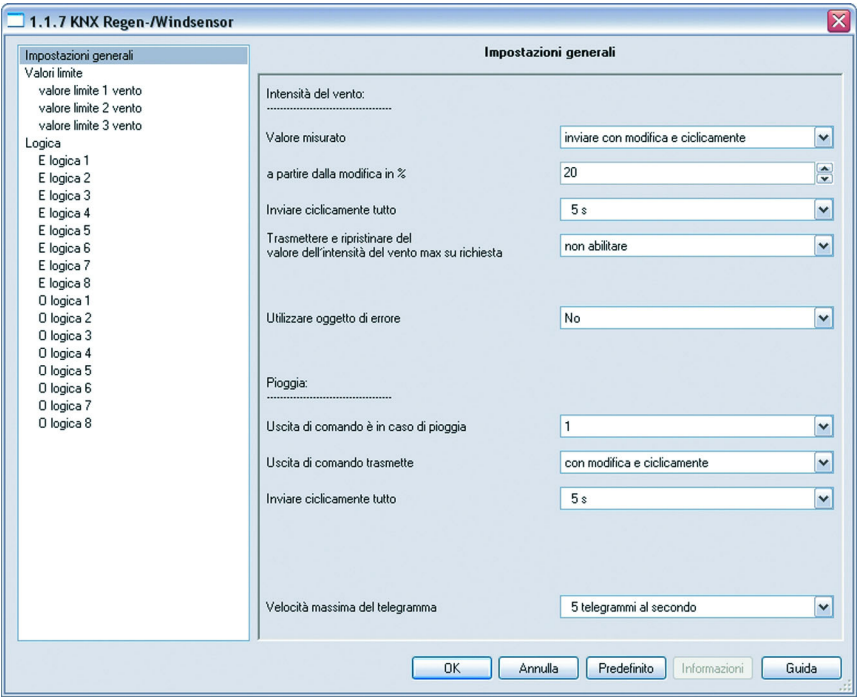

Velocità massima del telegramma 1 • 2 • 3 • 5 • 10 • 20 telegrammi al sec.

### *Intensità del vento*

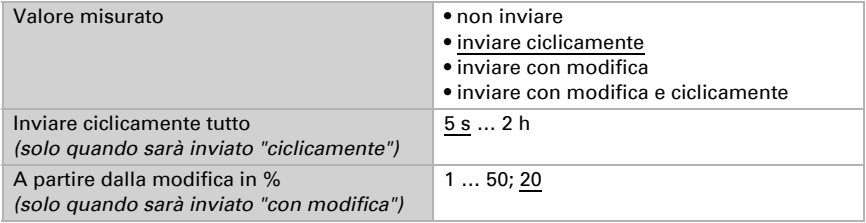

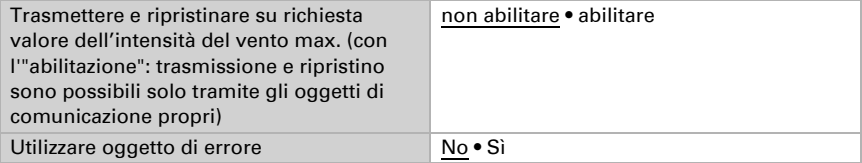

#### *Pioggia*

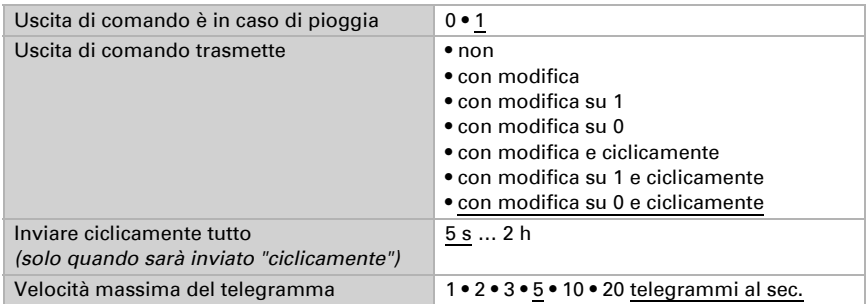

# <span id="page-19-0"></span>7.2. Valori limite

### *Intensità del vento*

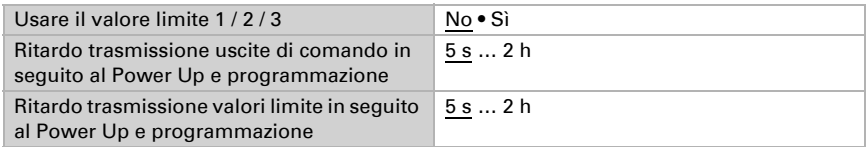

### <span id="page-19-1"></span>7.2.1. Valore limite 1 / 2 / 3 vento

### *Valore limite*

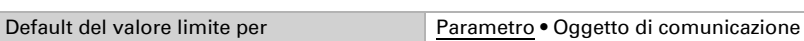

#### *Se è stato selezionato "Default del valore limite per parametro":*

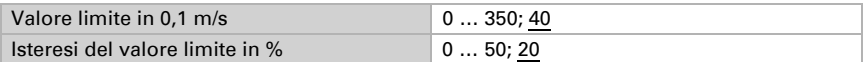

### *Se è stato selezionato "Default del valore limite per oggetto di comunicazione":*

Dalla 1ª comunicazione in poi, il valore limite corrisponde al valore dell'oggetto di comunicazione e non viene moltiplicato per il fattore 0,1.

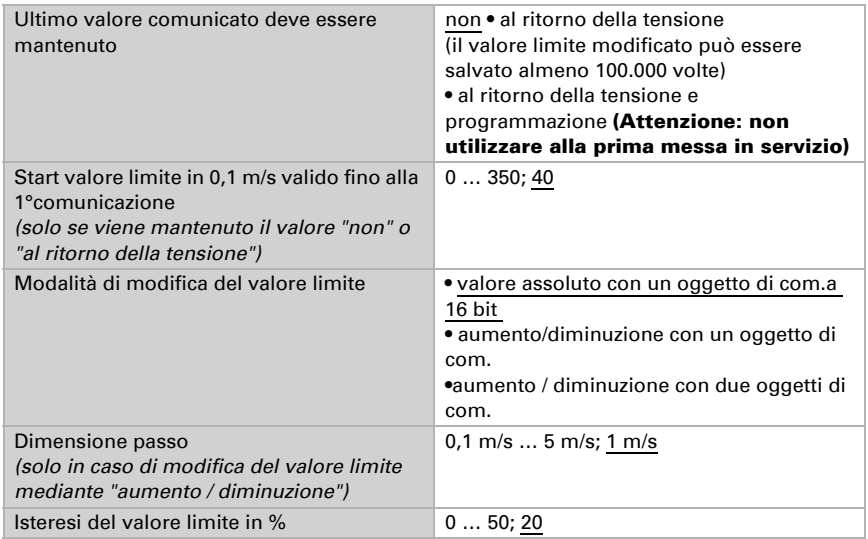

#### *Uscita di comando*

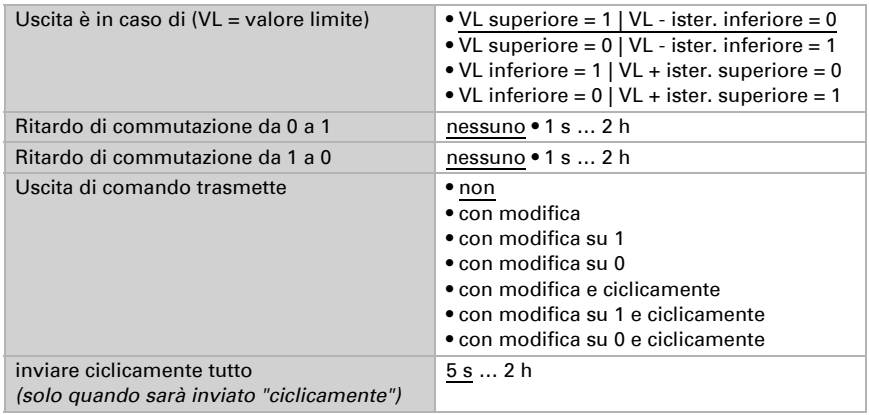

#### *Inibizione*

La sezione "Inibizione" appare solo se è stata selezionata l'opzione "Uscita di comando invia con modifica".

Utilizzare inibizione dell'uscita di comando Sì • No

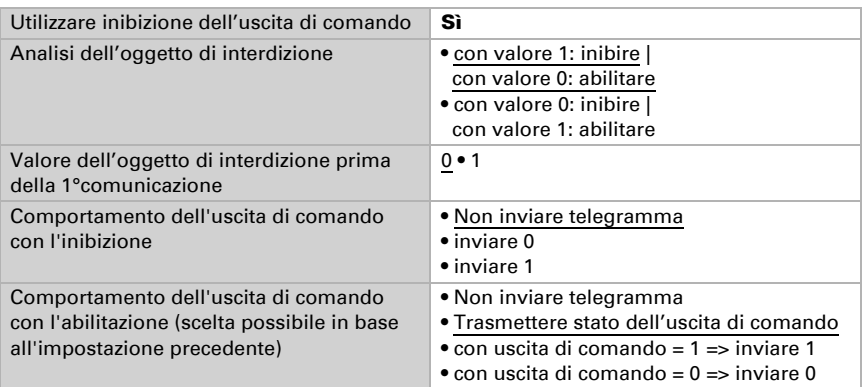

Se viene utilizzata l'inibizione dell'uscita di comando:

### <span id="page-21-0"></span>7.3. Logica

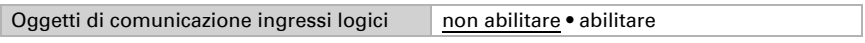

### *E Logica*

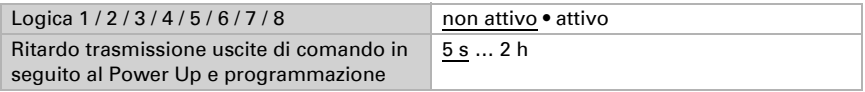

### *O Logica*

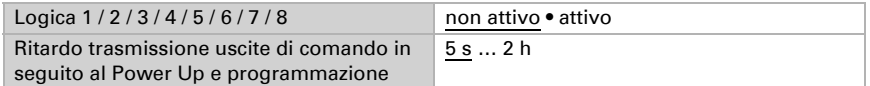

### <span id="page-21-1"></span>7.3.1. E Logica 1 / 2 / 3 / 4 / 5 / 6 / 7 / 8

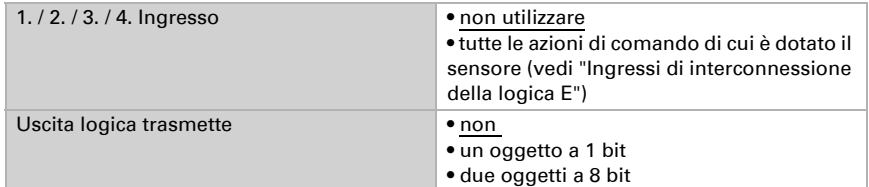

### *Uscita logica trasmette "un oggetto a 1 bit":*

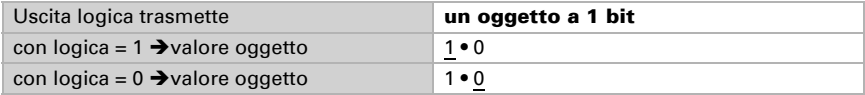

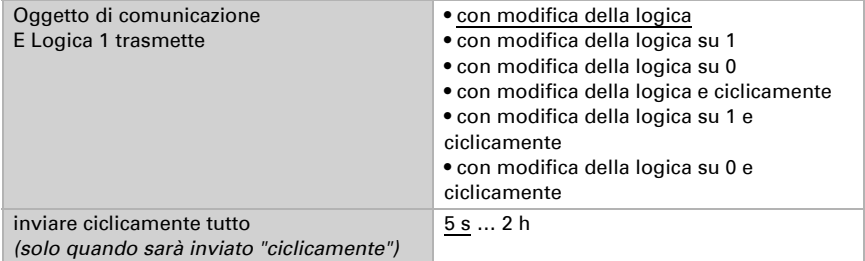

#### *Uscita logica trasmette "due oggetti a 8 bit":*

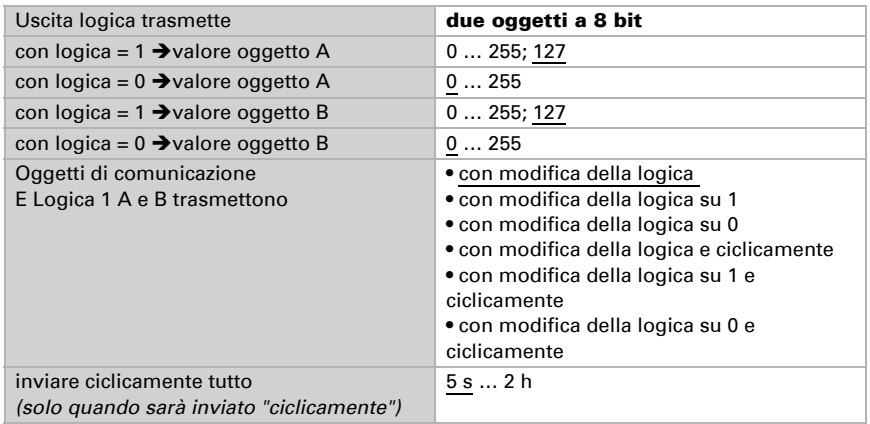

### <span id="page-22-0"></span>7.3.2. Ingressi di interconnessione della logica E

Non utilizzare

Oggetto di comunicazione ingresso logico 1 Oggetto di comunicazione ingresso logico 1 invertito Oggetto di comunicazione ingresso logico 2 Oggetto di comunicazione ingresso logico 2 invertito Oggetto di comunicazione ingresso logico 3 Oggetto di comunicazione ingresso logico 3 invertito Oggetto di comunicazione ingresso logico 4 Oggetto di comunicazione ingresso logico 4 invertito Oggetto di comunicazione ingresso logico 5 Oggetto di comunicazione ingresso logico 5 invertito Oggetto di comunicazione ingresso logico 6 Oggetto di comunicazione ingresso logico 6 invertito Oggetto di comunicazione ingresso logico 7 Oggetto di comunicazione ingresso logico 7 invertito Oggetto di comunicazione ingresso logico 8

Oggetto di comunicazione ingresso logico 8 invertito Pioggia Nessuna pioggia Errore vento Errore vento invertito Valore limite 1 vento Valore limite 1 vento invertito Valore limite 2 vento Valore limite 2 vento invertito Valore limite 3 vento Valore limite 3 vento invertito

### <span id="page-23-0"></span>7.3.3. O Logica 1 / 2 / 3 / 4 / 5 / 6 / 7 / 8

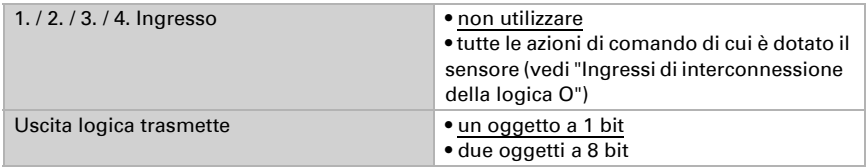

Per gli operatori logici AND e OR sono a disposizione le stesse opzioni d'impostazione.

### <span id="page-23-1"></span>7.3.4. Ingressi di interconnessione della logica O

Gli ingressi di interconnessione della logica O corrispondono a quelli della logica E. La logica O dispone inoltre degli seguenti ingressi supplementari:

E Logica uscita 1 E Logica uscita 1 invertita E Logica uscita 2 E Logica uscita 2 invertita E Logica uscita 3 E Logica uscita 3 invertita E Logica uscita 4 E Logica uscita 4 invertita E Logica uscita 5 E Logica uscita 5 invertita E Logica uscita 6 E Logica uscita 6 invertita E Logica uscita 7 E Logica uscita 7 invertita E Logica uscita 8 E Logica uscita 8 invertita

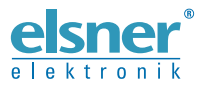

Elsner Elektronik GmbH Tecnica di automazione e controllo

Sohlengrund 16

For Figure 1991 Contract of the Schlengrund 16<br>75395 Ostelsheim Tel. +49 (0) 70 33 / 30 945-0 info@elsner-elektronik.de<br>6 Germania Fax +49 (0) 70 33 / 30 945-20 www.elsner-elektronik.de Fax +49 (0) 70 33 / 30 945-20 www.elsner-elektronik.de